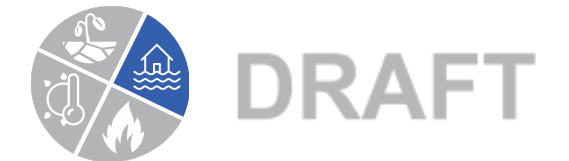

## **What time of year do floods happen?**

**USGS Streamflow Data Analysis Instructions [Instructional](https://www.youtube.com/watch?v=J3uqTHF3idk&feature=youtu.be) Video**

- 1. Go to: [https://waterwatch.usgs.gov/?id=ww\\_current](https://waterwatch.usgs.gov/?id=ww_current)
- 2. Click on your state.
- 3. Hover over stations (circles) to identify them, and then click on the river closest to your community.
- 4. Click on the Station Number (the blue hyperlink)
- 5. In the "Available Data" table, select "Peak Streamflow"
- 6. In the "Output Formats" section, select "Tab-separated File"
- 7. A new browser tab should open. Press Control A (to select all), then Control C (to copy).
- 8. Open a Google Sheet and Name it "Flood Data"
- 9. In the bottom left-hand corner, click the drop-down arrow on the Sheet 1 tab and rename it "Raw Data"
- 10. Click in cell A1, press Control V to paste the data
- 11. Highlight cells A1-A74. Choose: Edit  $\rightarrow$  Delete Rows 1-74. (don't just delete the values in the rows, you actually have to delete the rows, which will move our desired data to row 1).
- 12. Select Column A. Choose Data→ Split text to columns
- 13. Click in Cell A1. Choose Insert→ row above
- 14. Label cell C1:"Date"
- 15. Label cell E1: "Peak Streamflow (cfs)"
- 16. Copy all the data in column E. In the bottom left-hand corner of the screen, click the "+" button to add a new sheet. Change its name from "Sheet2 to "Month"
- 17. Click in cell A1 and paste the data.

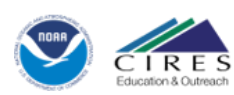

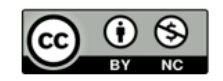

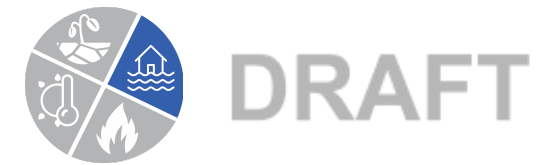

- 18. Go back to your "Raw Data" sheet and copy all the data in column C. Select your "Month" sheet, click on cell B1 and paste the data.
- 19. Select Column B.
- 20. Click Data→ Split text to columns
- 21. A small window will open near the bottom left of the screen. Next to the word "Separator", Choose "Custom", and Type a short dash "-" which will separate the date into 3 columns.
- 22. Label cell A1 "Year", cell B1 "Month", and cell C1 "Day"
- 23. Be careful here: Select the whole data set, click Data-->Sort range (the 5th option down). Select "data has header row", next to "Sort by", choose "Month",  $A \rightarrow Z$ . This will sort by month.
- 24. In column F1, type "Month", and in G1, type "Number of Annual Peak Flows"
- 25. In the new Month column, type the names of all the months that at least one flood has occurred (scroll down the data set to search)
- 26. Count the number of floods that occurred in each of those months. For example, how many floods have occurred in April, May, June, July….
- 27. Make sure your total number of floods matches the total number of years on record.
- 28. Highlight this new data table that you've created (Month and Number)
- 29. Select the "insert chart icon" and then in "Setup" tab of the Chart Editor (on far right), under "Chart type" change the chart type to a bar chart if it's not one already.
- 30. In the "Customize" tab of the Chart Editor (on far right), under "Chart and axis titles", add a title: "Timing of Historic Annual Peak Flows"
- 31. Change the subtitle of the Graph to "River Name @ Town: Years of Record" Example: San Juan River @ Pagosa Springs, CO: 1911-2019
- 32. Center both titles
- 33. In the "Customize" tab of the Chart Editor (on far right), under "Series", scroll down and check the box next to "Data Labels"

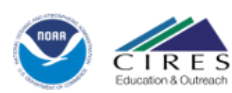

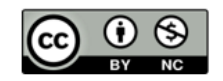

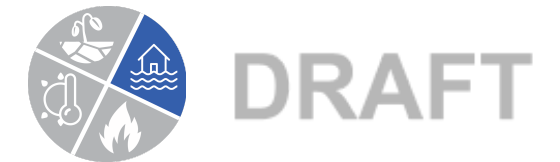

- 34. In the upper right corner, click the 3 dots, and move the chart to its own sheet. You can change the graph type to a pie chart to see view the data in percentages.
- 35. Click on the "Month" tab.
- 36. Select the data in Columns A-D.
- 37. Be careful here: click Data-->Sort range (the 5th option down). Select "data has header row", next to "Sort by", choose "Peak Streamflow", Z→ A. This step will sort the peak streamflow from highest to lowest.
- 38. Analyze the top 10 highest flows and the season that they occurred.

## **Flood Timing Questions**

- 1. What percentage of the annual peak flows happen in May and June? Speculate on what causes these peak flows.
- 2. What would cause the river to flood in April instead of May or June?
- 3. What would cause the river to flood in the fall?
- 4. Which floods are bigger: spring or fall? Hypothesize why.

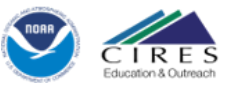

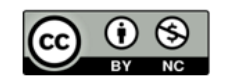